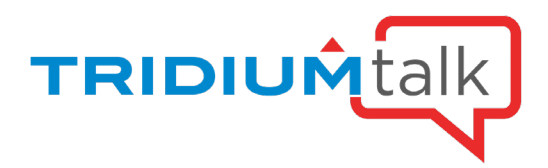

#### **TridiumTalk: Responsive Web Px Pages**

May 8, 2019, 11 AM EST

#### **Q&A Session:**

#### **Where can we download this station?**

The station and recording are available at<https://www.tridium.com/en/resources/events>

### **What tool/website do you use to emulate the screens of devices being demonstrated now?**

This is built into Google Chrome. Go to Tools -> More Tools -> Developer Tools. In the dev tools, click the Toggle Device Toolbar button to switch into responsive design mode. Another shortcut to entering the device emulator mode is to hit F12.

#### **Will this be available in 4.7?**

Yes, this is in available in 4.6 and higher.

## **When converted, what happens to the PX include files where the scroll pane is removed and then the PX include is added to obtain repeatable top/bottom bars on PX pages?**

The conversion tool will not remove a scroll pane, only add one. If you do not wish for your Px includes to be changed, you can point the tool at the specific files you wish to be changed, while avoiding the ones you don't.

#### **What does the term "responsive" relate to?**

Responsive means that the graphics will "respond" to different screen sizes by resizing themselves to correctly fit the amount of available space.

#### **Under which palette can we find the responsive migration tool?**

The migrator tool is under the pxEditor palette.

#### **Does this work with all browsers?**

This should work with latest Chrome, Firefox, and Edge, IE 11 as well as Chrome on Android and iOS Safari.

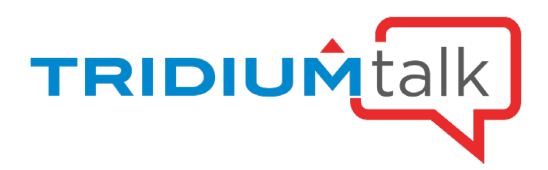

# **Was this tested with the JAVA Webstart?**

Yes, this works in WebStart.

## **What user Mobile Web Profile are you using? HTML5? BasicHX? HandHeldHX?**

The demo used the HTML5 Hx Profile, but the responsive graphics are supported in any profile that can load Px pages.